Priklop in zagon naprave

KOMUNIKACIJSKI PROTOKOLI IN OMREŽNA VARNOST

### **VSEBINA**

- **x** zagon računalnika
- **× zagon preko omrežja bootp**
- **\*** priklop na omrežje

# ZAGON RAČUNALNIKA

- **\* CPE ob priklopu na napajanje nastavi vrednost** PŠ (programskega števca) na točno določeno vrednost
	- <sup>×</sup> izziv: na katero vrednost se nastavi pri intel procesorju? Na katero pri powerpc? Na katero pri arm?
- **\* za tem začne izvajati ukaze** 
	- običajno delovanje
- **\* pomembno: kaj se nahaja v pomnilniku na** mestu, kjer prične z delom CPE

#### **BIOS**

- Ò *Basic I/O System – firmware*
- **\*** Sestoji iz dveh sklopov:
	- É koda, ki se prične izvajati ob zagonu
	- gonilniki za V/I enote
	- É koda izkoristi gonilnike za dostop do zunanjih enot (trdi ali mehki disk, CD, ...) in z njih naloži (poseben) program, ki mu rečemo operacijski sistem
	- É s tem je strojna oprema ,,obuta" ima škornje, *boot*

## OPERACIJSKI SISTEM – KLASIČNO

- **\*** operacijski sistem (OS) je vmesnik med uporabniškimi programi in strojno opremo ter skrbi za upravljanje z viri (V/I enote, datoteke, procesorski čas, ...)
- **\* prvotno je OS izkoriščal za delo z V/I enotami** gonilnike iz BIOS
- slednji so imeli dve pomanjkljivosti: i) niso bili ,,prijazni"; ii) niso bili učinkoviti
- OS je pričel uporabljati svoje gonilnike

### NALAGANJE OS – SODOBNO

- **\* BIOS v resnici naloži nek program, ki ga nato** prične izvajati
- Ò najde ga na prvem bloku V/I enote *master boot record, MBR*
- **\* naloženi program ni nujno, da je OS, ampak lahko** naloži naslednji (ali enega od naslednjih) program, ki je šele OS
	- É možnost nalaganja enega od večih OS

Ð izziv: kako se imenuje ta novi program? poiščite vsaj dva njegova primera.

#### NALAGANJE PROGRAMA – DRUGAČE

- Ò BIOS v resnici i) naloži nek program, ki ga ii) nato prične izvajati.
- **\* Kaj, če bi BIOS naložil program namesto z diska, s** strežnika na omrežju (zamenjava i) vendar ohranimo drugi del).
- **\* Potrebujemo definicijo načina pogovora našega** računalnika s strežnikom – potrebujemo protokol.
- Kaj, če naenkrat pomnilnik ni več omejitev? É UEFI, *Unified Extensible Firmware Interface* (199x)

### NALAGANJE PROGRAMA Z OMREŽJA

**\*** Prednosti:

- + ne potrebujemo diska na računalniku
- + OS preprosto zamenjamo za vse računalnike, saj ga zamenjamo samo na strežniku

**× Slabosti:** 

- ranljivost
- počasnost
- varnost?

### VSE JE V ŠTEVILKAH

- $*$  www.fri.uni-lj.si = 212.235.188.25
- **\* Storitev DNS preslikuje med črkovnim nizom in** številko.
	- namesto DNS storitve lahko uporabimo preslikovalno tabelo v datoteki /etc/hosts
- **\* Kako najdemo strežnik DNS storitve?**
- **\* Kako strežnik DNS storitve najde druge strežnike** DNS?
	- poznati mora njihove IP naslove
	- datoteka /etc/namedb/named.root

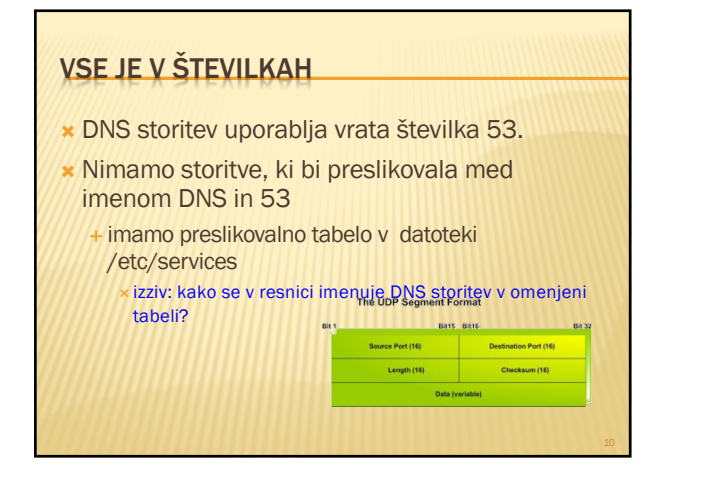

**#**

**#**

**#**

**#**

**#**

**#**

**#**

**#**

ftp-d<br>ftp-d<br>ftp<br>ftp<br>sah<br>telne<br>telne<br>smtp<br>smtp

**# WELL KNOWN PORT NUMBERS**

**# Network services, Internet style**

**# http://www.iana.org/assignments/port-numbers**

# Note that it is presently the policy of INNA to assign a single well-known<br># port number for hoth TCP and UDP; hence, most entries here have two entries<br># even if the protocol doesn't support UDP operations.

**# The Well Known Ports are those from 0 through 1023. # The Registered Ports are those from 1024 through 49151 # The Dynamic and/or Private Ports are those from 49152 through 65535**

**# \$FreeBSD: src/etc/services,v 1.89 2002/12/17 23:59:10 eric Exp \$ # From: @(#)services 5.8 (Berkeley) 5/9/91**

 $\begin{tabular}{ll} \textsc{time} & 1/40p &Ønoting Table Mish contains an 6rotological \\ \textsc{tempmax} & 1/40p & # TCP Note Exercise Miltiplasar \\ \textsc{tggmax} & 1/40p & # TCP Note Exercise Miltiplasar \\ \textsc{gt} & 2/40p & Mark. Letting GORGenic. act. comb \\ \textsc{compensanset} & 2/40p & # Management Utility \\ \textsc{compensanset} & 2/40p & # Management Utility \\ \end{tabular}$ 

**ftp-data 20/udp # File Transfer [Default Data] ftp-data 20/tcp # File Transfer [Default Data] ftp 21/udp # File Transfer [Control] ftp 21/tcp # File Transfer [Control] ssh 22/udp # SSH Remote Login Protocol ssh 22/tcp # SSH Remote Login Protocol telnet 23/udp # Telnet telnet 23/tcp # Telnet smtp 25/udp # Simple Mail Transfer**

**# The latest IANA port assignments can be gotten from**

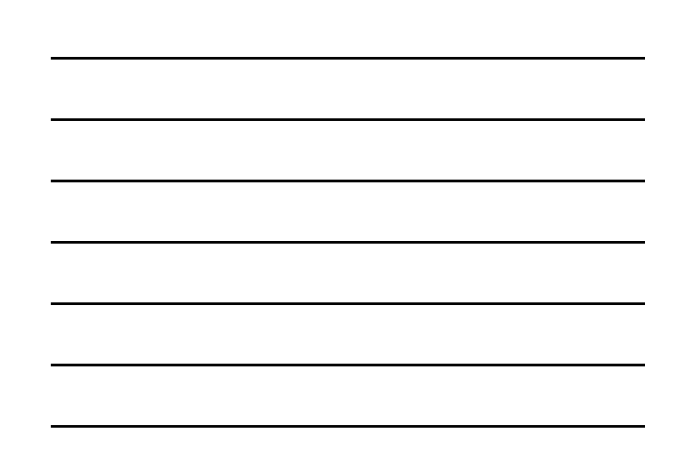

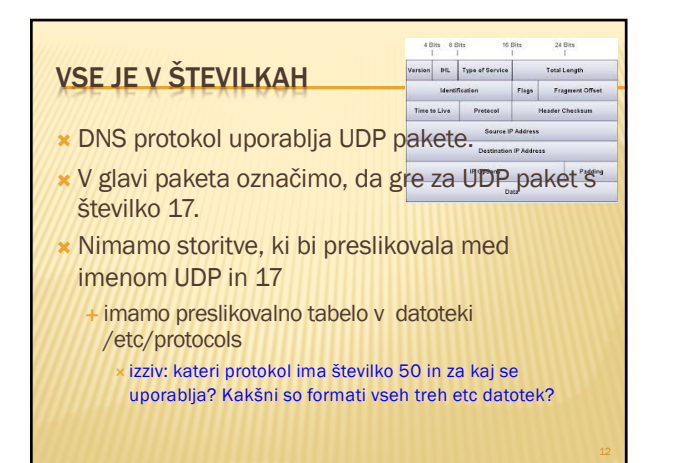

4

### IN OD KJE PRIDEJO ŠTEVILKE

- **\*** svetovni dogovor o številkah
- Ò številke hrani in oglaša IANA *The Internet Assigned Numbers Authority*, www.iana.org
	- + korenski DNS strežniki:
	- www.iana.org/domains/root/db/arpa.html
	- É *vrata: www.iana.org/assignments/port-numbers* Ð izziv: napišite program, ki tvori samodejno datoteko services iz podatkov na IANA strežniku
	- É *protokoli: www.iana.org/protocols/*
		- izziv: kakšni podatki so na www.iana.org/domains/root/db/si.html?

### NALAGANJE OS Z OMREŽJA

- **\* ob zagonu računalnik lahko ali pa ne pozna** nekaterih svojih podatkov:
	- $+$  ime
	- + IP naslov É ...
- vsekakor mora znati govoriti protokol, ki bo omogočal nalaganje OS
	- podobno, kot mora poznati način branja podatkov z diska – gonilnik
	- É rokovalnik protokola, ki mora biti jedrnat

### NALAGANJE OS Z OMREŽJA – KORAKI

- **\* Za uspešno nalaganje mora računalnik:** 
	- znati poiskati strežnik, s katerega bo naložil OS
	- znati se nastaviti, kot bo svetoval/zahteval strežnik 3. prenesti OS k sebi
	- 4. namestiti OS in ga zagnati
- **\* Zadnji korak je enak kot pri nalaganju z diska**
- **\* Načrtovalska odločitev: koraka 1. in 2. v enem** protokolu (bootp) in korak 3. v drugem protokolu
	- (npr. tftp)

#### PROTOKOL BOOTP

**\* definiran v RFC 951, BOOTSTRAP PROTOCOL** (BOOTP)

#### <sup>×</sup> *obvezno: poiščite ga na spletu ter ga preberite – literatura!* <sup>×</sup> izziv: poiščite še ostale RFC dokumente, ki se ukvarjajo z bootp ter preverite, kaj piše v njih.

- koračni pogovor med odjemalcem in strežnikom: odjemalec vpraša in strežnik odgovori
- lahko je hkrati prisotnih več strežnikov in lahko hkrati več odjemalcev želi naložiti OS

### BOOTP – NEKAJ PODROBNOSTI

- **× Odjemalec na začetku ne pozna IP naslova** strežnika, zato razpošlje (*broadcast*) na 2. plasti na lokalni mreži željo po nalaganju OS
- **\* Strežnik dodeli odjemalcu IP naslov (ali pa ne) ter** mu sporoči, kje se nahaja odjemalčev OS É ni nujno, da na lokalni mreži
- $\star$  bootp je aplikacija, ki na prenosni plasti uporablja nepovezavni način – UDP protokol
- Tukaj se pogovor zaključi

Ð Izziv: kako je z varnostjo in trojanskimi konji? Preverite RCPje.

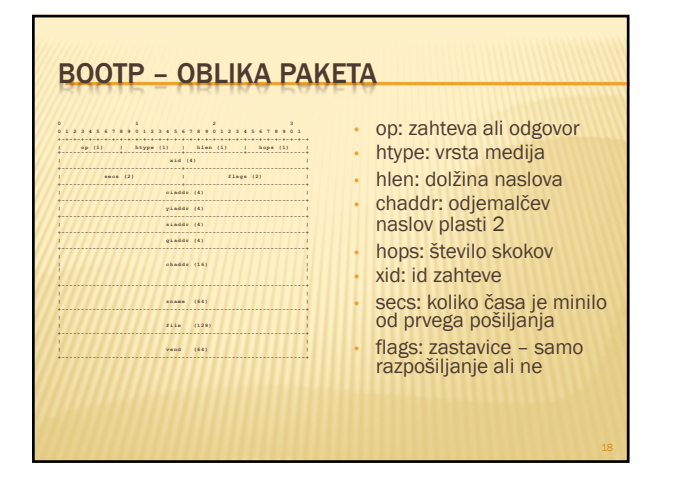

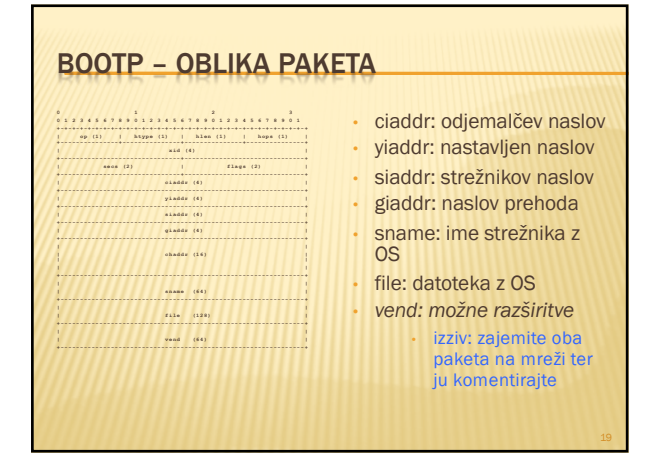

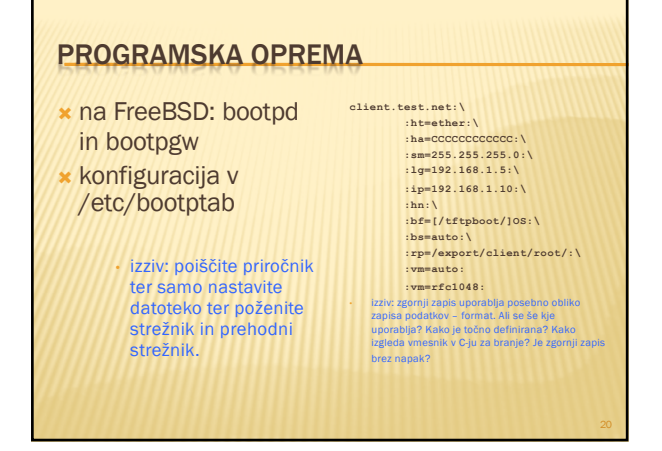

### PROTOKOL TFTP

- Ò definiran v RFC 1350, The TFTP Protocol (*Trivial File Transfer Protocol*)
	- <sup>×</sup> *obvezno: poiščite ga na spletu ter ga preberite – literatura!* <sup>×</sup> izziv: poiščite še ostale RFC dokumente, ki se ukvarjajo s tftp ter preverite, kaj piše v njih.
- **\* zelo poenostavljena funkcionalnost ftp protokola** ohranjena predvsem možnost prenosa podatkov ni izpisa imenika, avtentikacije in kriptiranja, dovoljuje zelo velike pakete, ne more naložiti datoteke večje od 1 TB

Ð izziv: kaj je to sindrom čarovnikovega pomočnika (SAS)? Kje in kako to zadeva tftp?

### TFTP – NEKAJ PODROBNOSTI

- **\* Odjemalec na začetku pozna IP naslov** strežnika, saj ga dobi preko bootp protokola
- **\*** tftp je aplikacija, ki na prenosni plasti uporablja nepovezavni način – UDP protokol

Ð Izziv: tako bootp kot tftp uporabljata UDP protokol – zakaj?

#### TFTP – PRIMER POGOVORA OB BRANJU

- odjemalec pošlje zahtevo po branju (RRQ) 2. strežnik odgovori z DATA paketom in podatki, ki jih je zahteval odjemalec; poslani so z novih vrat in vsa komunikacija z odjemalcem mora odslej potekati preko teh vrat (NAT prehod?)
- 3. na vsak paket podatkov odjemalec odgovori z ACK paketom, nakar strežnik pošlje naslednji paket (prejšnja točka) – če potrditve ni v določenem času, strežnik ponovno pošlje paket 4. posebnost je zadnji paket, ki je manjši od največje dovoljene velikosti

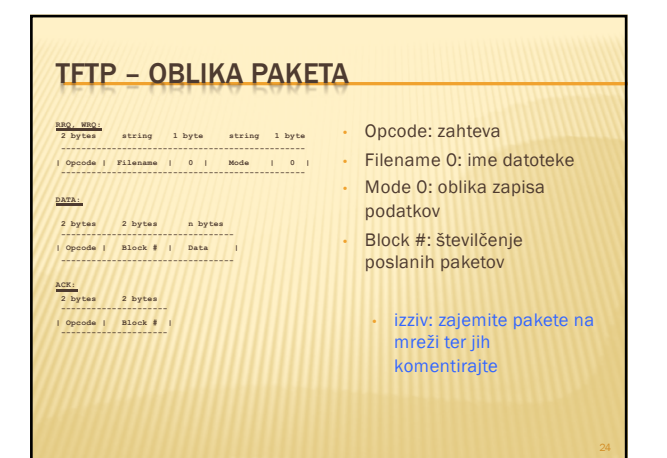

### PROGRAMSKA OPREMA

- **\*** na FreeBSD: tftpd
- **\*** ni konfiguracijske datoteke
- **\*** datoteke, ki jih streže so v imeniku /tftpboot
- **\* primer celovite komunikacije nalaganja OS na** *www.eventhelix.com/RealtimeMantra/Networ king/Bootp.pdf*

• izziv: poiščite priročnik ter namestite ftpt strežnik s poljubnimi datotekami. tftp ne dovoli v imenu datoteke nizov oblike ,,../'' ali ,,/../'' – čemu?

#### PRIKLOP NA OMREŽJE

<sup>Ò</sup> Nekateri računalniki imajo svoj disk in si sami naložijo OS, vendar se želijo priključiti v omrežje:

- stalna IP številka deluje samo pri stacionarnih računalnikih É mobilni računalniki potrebujejo vsakič drugo številko
- ponudniki želijo poslužiti več strank, kot imajo IP naslovov
- Protokol bootp v prvem koraku odjemalcu pošlje tudi podatke za nastavitev IP naslova in nastavitev IP naslova prehoda
- ideja!! uporabimo bootp protokol

#### BOOTP PROTOKOL ZA PRIKLOP NA OMREŽJE

- **\*** Ideja ni slaba, le težave:
	- + poleg IP naslova, potrebujemo še naslov prehoda, naslov DNS strežnika, naslov vmesnega (*proxy*) strežnika, ...
- <sup>Ò</sup> Uporabimo / spremenimo namen polja *vend* v bootp protokolu

#### RAZŠIRITVE VEND

- **\*** definirane v RFC 1497, BOOTP Vendor Information Extensions × *obvezno: poiščite ga na spletu ter ga preberite – literatura!* × izziv: poiščite še ostale RFC dokumente, ki se ukvarjajo s to vsebino ter preverite, kaj piše v
- ouvezno: p<br>Izziv: polšč<br>nijh. Ò prva vrednost je ,,čarobni piškot'' (*magic cookie*) z vrednostjo 99.130.83.99
- 
- dve vrsti polj (po dolžini): <sup>É</sup> stalna: zlog 1: značka [podatki]
	- Ð Subnet Mask Field (značka: 1, podatki: 4 zlogi): 1.255.255.255.0 <sup>É</sup> spremenljiva: zlog 1: značka, zlog 2: dolžina podatkov, ostali zlogi: podatki
	- Ð Gateway Field (značka: 3, podatki: N/4 naslovov): 3.4.1.2.3.4
- <sup>x</sup> značke 128-254: lokalne razširitve<br> **Eziv: uporabite bootp in dodajte svojo lastno razširitev.**

### PROTOKOL DHCP

- <sup>Ò</sup> obstajata različici za IPv4 in IPv6, najprej IPv4
- **\*** definiran v RFC 2131, Dynamic Host Configuration Protocol
	- <sup>×</sup> *obvezno: poiščite ga na spletu ter ga preberite – literatura!* <sup>×</sup> izziv: poiščite še ostale RFC dokumente, ki se ukvarjajo z DHCP ter preverite, kaj piše v njih.
- **\* dejansko razširitev bootp protokola** <sup>É</sup> preimenovanje *vend* polja v *options* in njegovo podaljšanje – RFC 2132, *DHCP Options and BOOTP Vendor Extension*

### DHCP – NEKAJ PODROBNOSTI

- **\* Odjemalec na začetku ne pozna IP naslova** strežnika
- **\* DHCP** je aplikacija, ki na prenosni plasti uporablja nepovezavni način – UDP protokol

Ð Izziv: kako je z varnostjo pri DHCP protokolu? Če se da, naredite napad na odjemalca

#### DHCP – JEDRO PROTOKOLA

- <sup>Ò</sup> osnovna ideja: odjemalec dobi na uporabo IP naslov za določen čas
- možne zahteve:
- É DHCPDISCOVER: iskanje strežnika
- DHCPOFFER: ponudba odjemalcu
- É DHCPREQUEST: odjemalec potrjuje prejete nastavitve; tudi želja po podaljšanju sposoje IP naslova É DHCPACK, DHCPNAK: strežnikova potrditev/zanikanje odjemalcu
- 
- É DHCPDECLINE: odjemalec strežniku, da je IP naslov že v uporabi DHCPRELEASE: odjemalec vrača naslov pred potekom
- É DHCPINFORM: odjemalec želi samo ostale podatke, naslov že ima <sup>Ò</sup> posebna značka v *options*: *DHCP message type*
- izziv: kakšno vrednost ima ta značka?

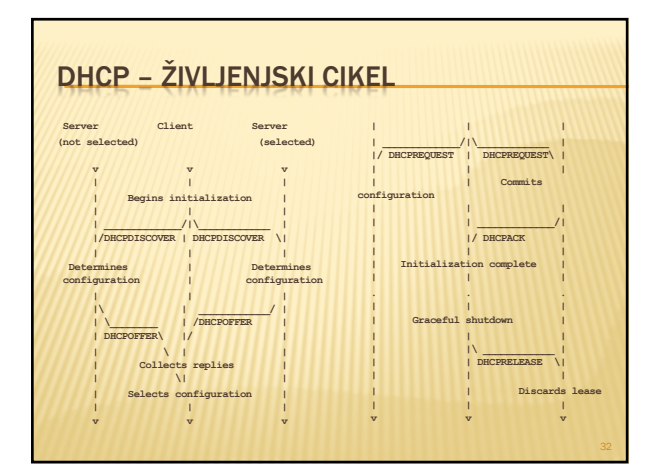

### DHCP NEVARNOSTI

- **\* DHCP ne predvideva avtentikacije**
- **\*** možni napadi:
	- <sup>É</sup> neavtorizirani strežniki posredujejo napačno informacijo
	- heavtorizirani odjemalci pridobijo dostop do virov, do katerih bi ne smeli
	- izpraznenje virov s strani neavtoriziranih odjemalcev
		- Ð izziv: izvedite vsaj enega od zgornjih napadov. O čem govori RFC 3118 in kako deluje?

### PROGRAMSKA OPREM

- **\*** na FreeBSD odjemalec *dhclient* s
- konfiguracijsko datoteko /etc/dhclient.conf **\*** glej:
- www.freebsd.org/doc/h andbook/networkdhcp.html
- izziv: skonfigurirajte odjemalca in ga poženite. Kaj pravzaprav pomeni desna konfiguracija?

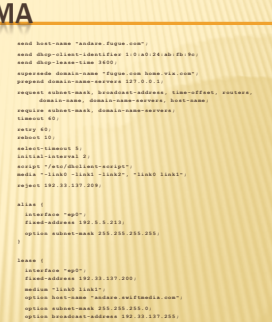

**option routers 192.33.137.250; option domain-name-servers 127.0.0.1; renew 2 2000/1/12 00:00:01; rebind 2 2000/1/12 00:00:01; expire 2 2000/1/12 00:00:01;**

#### PROGRAMSKA OPREMA

- **\* na FreeBSD strežnik** *net/isc-dhcp31 server* s konfiguracijsko datoteko
- /usr/local/etc/dhcpd. conf

• izziv: skonfigurirajte strežnik in ga poženite. Kaj počne program dhcp\_probe – namestite ga in ga poženite.

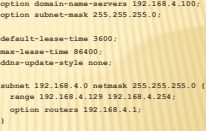

**option domain-name "example.com";**

**host mailhost { hardware ethernet 02:03:04:05:06:07; fixed-address mailhost.example.com;**

## PROTOKOL DHCPV6

- Ò definiran v RFC 3315, *Dynamic Host Configuration Protocol for IPv6 (DHCPv6)*
	- <sup>×</sup> *obvezno: poiščite ga na spletu ter ga preberite – literatura!* <sup>×</sup> izziv: poiščite še ostale RFC dokumente, ki se ukvarjajo z DHCP ter preverite, kaj piše v njih.
- **\*** povsem drugačen protokol za IPv6
- **\*** dva načina konfiguracije računalnika:
	- É brezstanjsko (*stateless*), kjer se računalnik lahko sam nastavi; in
	- É stanjsko (*statefull*), kjer računalnik nastavi s pomočju drugih enot

### DHCPV6 – NEKAJ PODROBNOSTI

- **\* Odjemalec na začetku ne pozna IP naslova** strežnika
- **\* DHCP je aplikacija, ki na prenosni plasti** uporablja nepovezavni način – UDP protokol

### DHCPV6 – JEDRO PROTOKOLA

- **\*** možne zahteve (*msg-type*):<br> **EXPLICIT:** prošnja za nastavitev
	-
	-
	- + ADVERTISE: oglašanje naslova<br>+ REQUEST: zahteva za nastavitvene parametre<br>+ CONFIRM: preverjanje, ali je naslov, ki ga je dobil odjemalec, še vedno v redu
	- <sup>É</sup> RENEW: zahteva za obnovitev <sup>É</sup> REBIND: zahteva za ohranitev
	-
	-
	- + REPLY: odgovor odjemalcu<br>+ RELEASE: sprostitev naslova<br>+ DECLINE: zavrnitev dodeljenega naslova<br>+ INFORMATION-REQUEST: zahteva za nastavitve brez IP naslova<br>+ INFORMATION-REQUEST: zahteva za nastavitve brez IP naslova
	-
	- -
	- + RELAY-FORW: prepošiljanje<br>+ RELAY-REPL: potrdilo prepošiljatelju, ki vsebuje odgovor odjemalcu<br>**http://www.kako deluje prepošiljanje zahtev?**

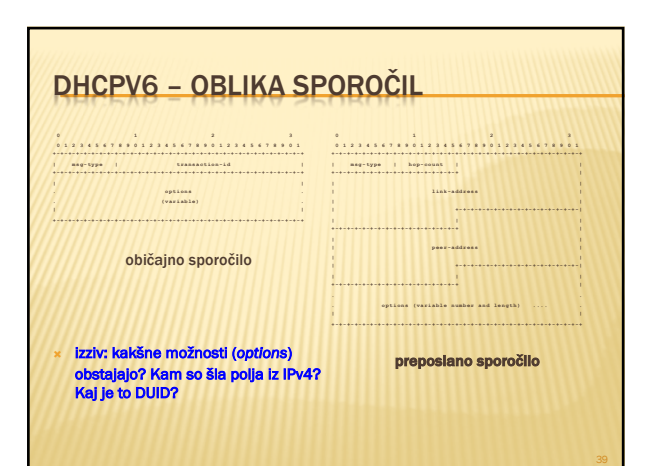

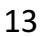

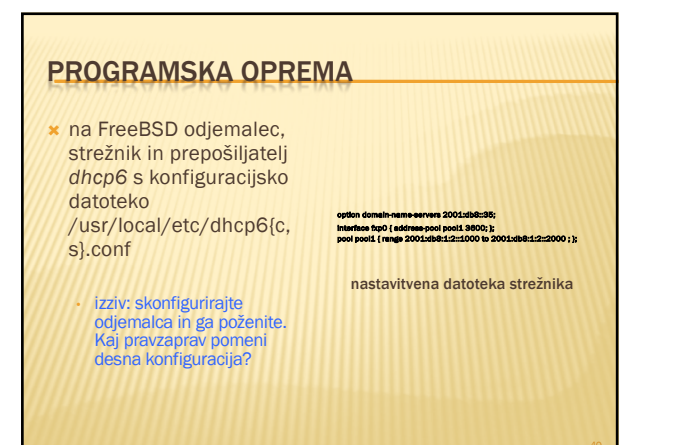

## ZAKLJUČEK

- **\* ogledali smo si, kako se lahko računalnik obuje** z mreže in
- **\*** kako se lahko priklopi na omrežje
- **\* Naslednjič: upravljanje z omrežji**